### **ArcGIS Mobile - Using the ArcGIS Mobile Application**

OK SCAUG User Group Meeting Edmond, OK – April 26, 2011

> Pam Kersh [pkersh@esri.com](mailto:pkersh@esri.com)

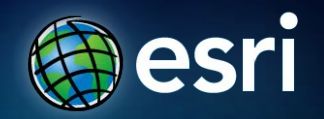

#### **ArcGIS 10 — A Complete System**

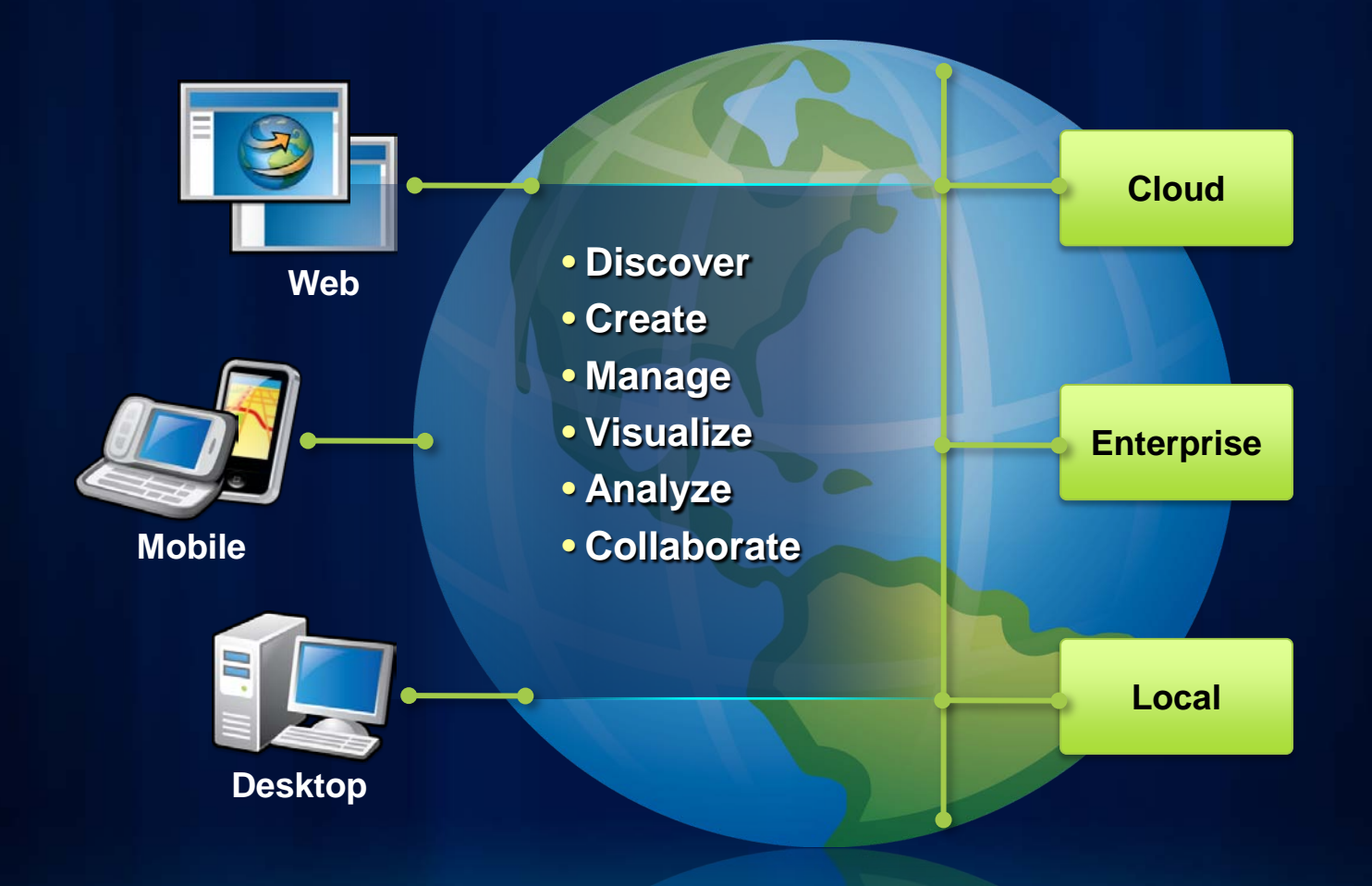

#### **Esri Mobile GIS Products**

**ArcGIS for Smartphones**

•**Find addresses & places** •**Identify Locations & GIS features**  •**Query map layers & data**  •**Measure lines & areas**  •**Collect features and attributes**

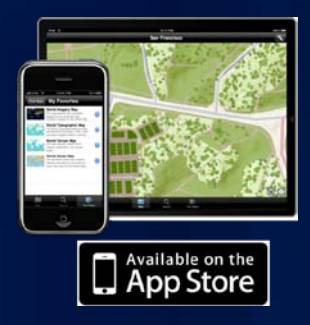

**ArcGIS Mobile** •**Field workforce** •**Collect & Inspect** •**Task-based workflow** •**Server or Desktop management** •**Create custom apps**

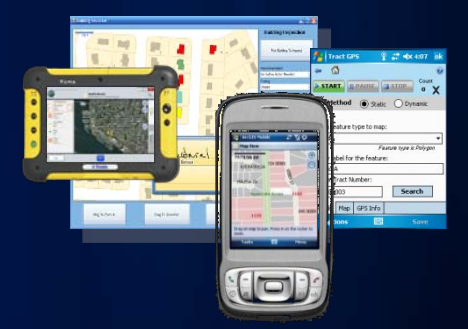

**ArcPad**

•**Accurate Data Capture** •**GIS in your pocket** •**Ad hoc deployment** •**Desktop or Server management**

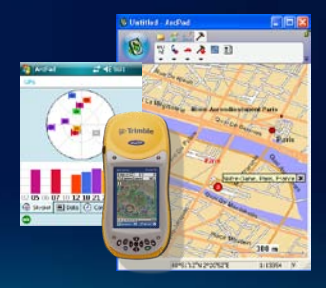

#### **Benefits of the ArcGIS Mobile Application**

- **Quick and easy deployment of maps, apps and projects**
- **Task-based user experience**
- **Synchronization of data between field and office**
- **Local caching of data**

#### **What's included in ArcGIS Mobile 10?**

- **Task-centric field applications**
- **Mobile Project Center**
- **Geoprocessing Tools**
- **COLLEGE**  $\bullet$ **Ne** Oregon Mobile Ma **BANK** & The Material<br>States Board<br>Farm<br>Rane Map Layers **M** Mobile Ma **B** Tasks **G. Capability**
- **.NET Software Development Kit**

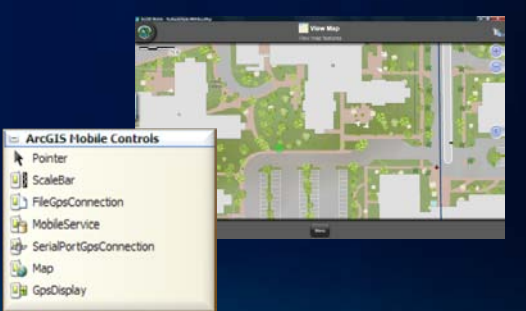

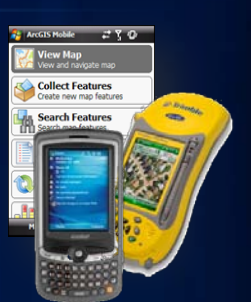

#### **Requirements and Licensing**

- **ArcGIS Mobile requires:**
	- **.NET Framework**
	- **Supported OS on the device**
		- **Windows Mobile 5.0 Pocket PC**
		- **Windows Mobile 6.0, 6.1 Classic/Pro**
		- **Windows XP SP3**
		- **Windows Vista SP1, SP2**
		- **Windows 7**
- **Licensing**
	- **Unlimited deployments with Server Enterprise Advanced**
	- **One deployment per Desktop license; can purchase additional bundles of five**
	- **Bundles of 50 available for Enterprise Standard and Workgroup Advanced**

# **Applications**

**Copyright © 2011 Esri**

#### **ArcGIS Mobile for Windows Mobile**

- **Designed for Windows Mobile touch and non-touch devices**
- **Page-driven flow**
- **Integrated SIP/numeric pad**
- **Leverage hardware keys to improve usability**
- **Gesture support**

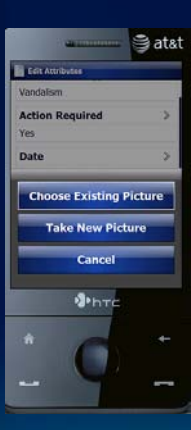

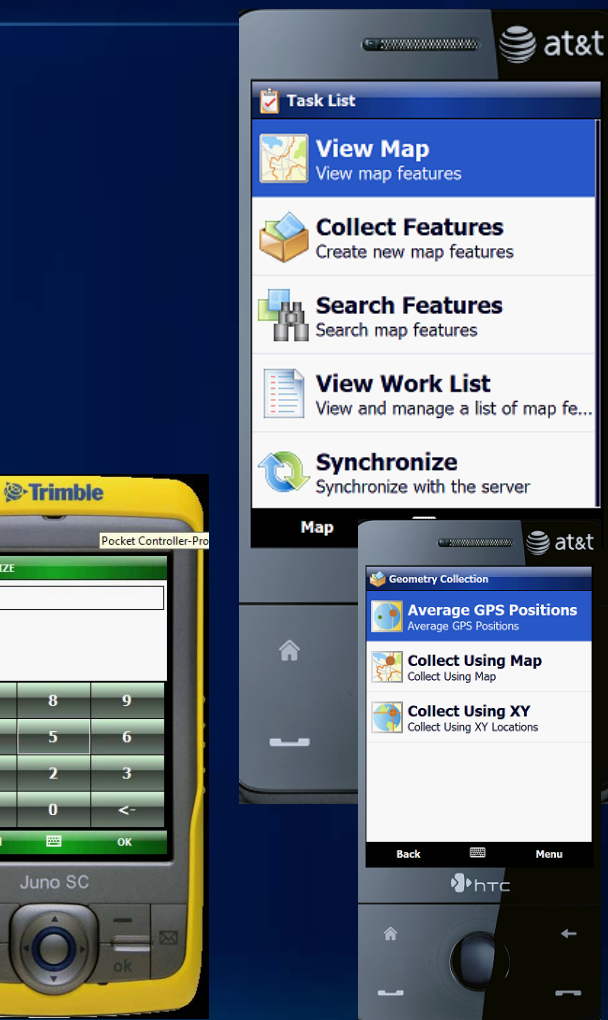

**NUTLET STZE** 

⊜at&t

#### **ArcGIS Mobile for Windows**

- **Designed for Windows "Touch" devices**
- **Day/Night skin**
- **Application Brightness**
- **Integrated keyboard**
- **Dim Basemap for contrast**

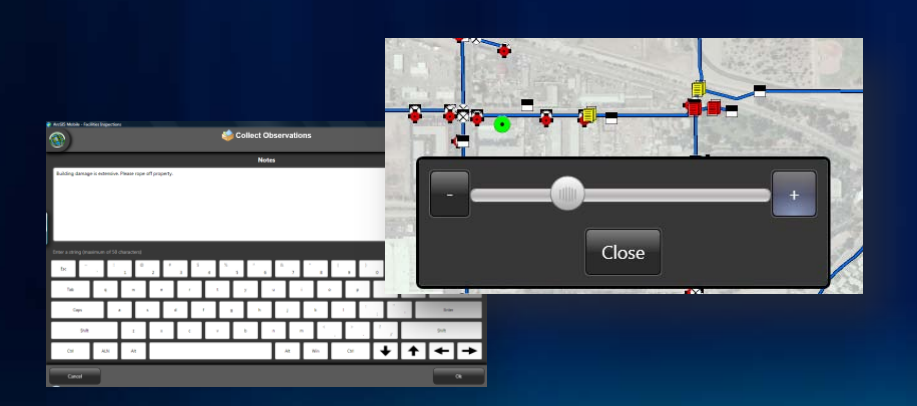

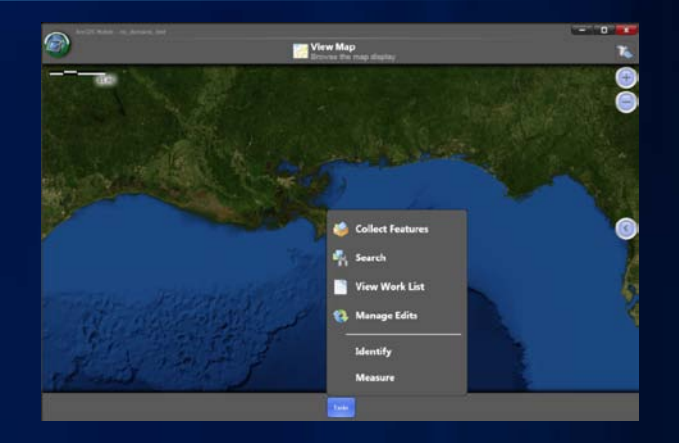

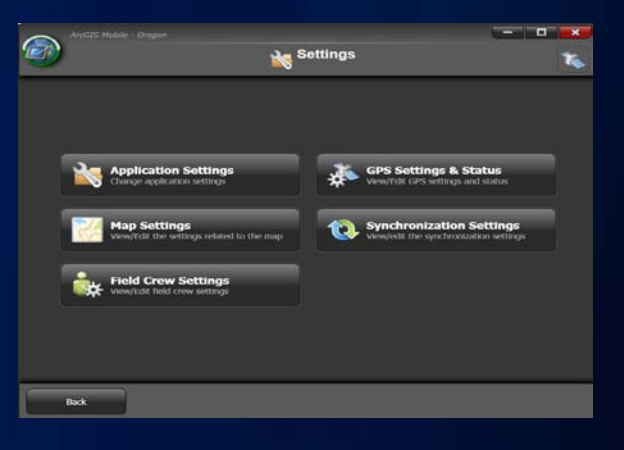

#### **Working with Maps**

- **Maps consist of:**
	- **Operational Layers**
	- **Basemap Layers**
		- **Street Map**
		- **ArcGIS Server Map Cache**
		- **ArcGIS Online Map Service**
		- **ArcGIS Server Cached Map Service**
- **Map navigation**
- **Layer visibility**
- **Browse features**
- **Identify features**
- **Measure distance, area, features**

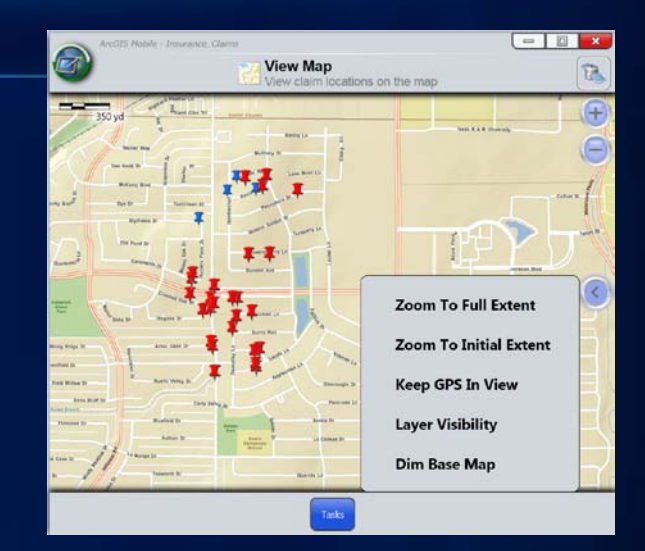

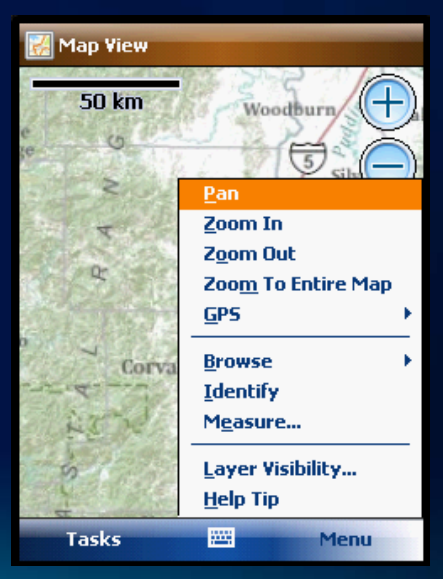

#### **Collect Features**

- **Choose Feature Type**
- **Collect Geometry**
	- **Using Map**
	- **Using GPS (Averaging/Streaming)**

 $\circledcirc$ 

Cancel

- **Using XY**
- **Collect Attributes**
	- **Field captions**
	- **Edit controls**
	- **Photo Capture**
	- **Field validation**
	- **Repeat attributes**

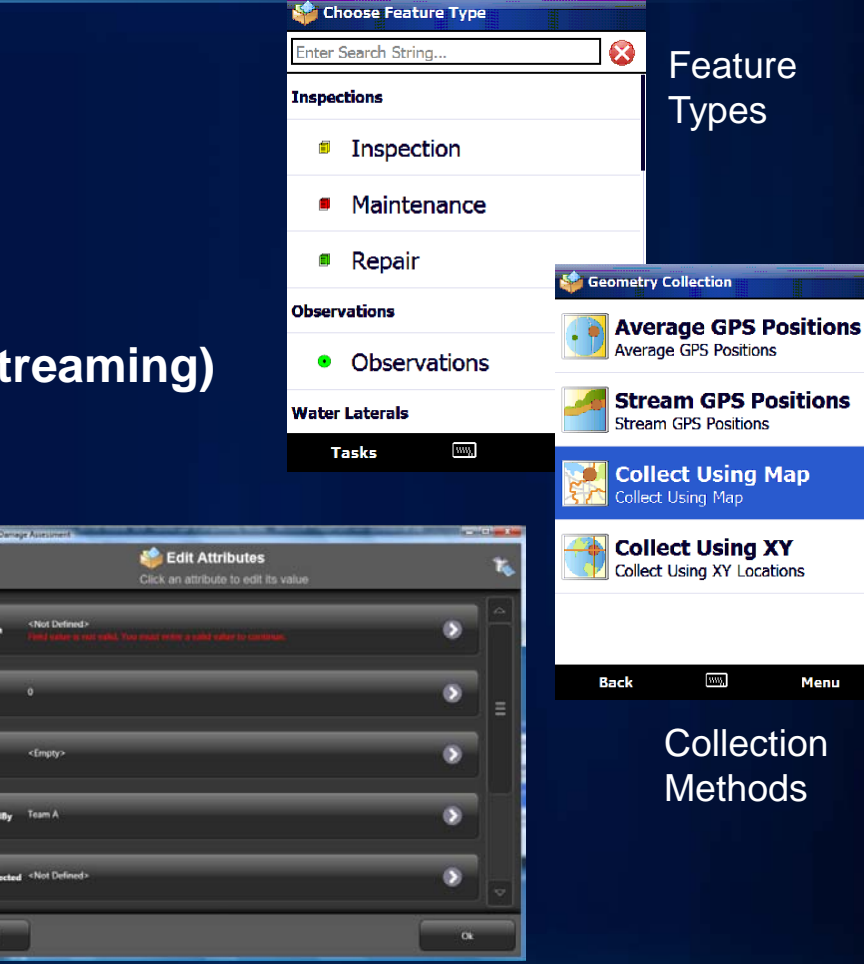

#### Field Validation

#### **Query/Search Data and Work Lists**

- **Search based on feature types or layers**
- **Define attribute criteria**
- **Manage results in work lists**
- **Save searches**
- **Deploy searches to field workers**

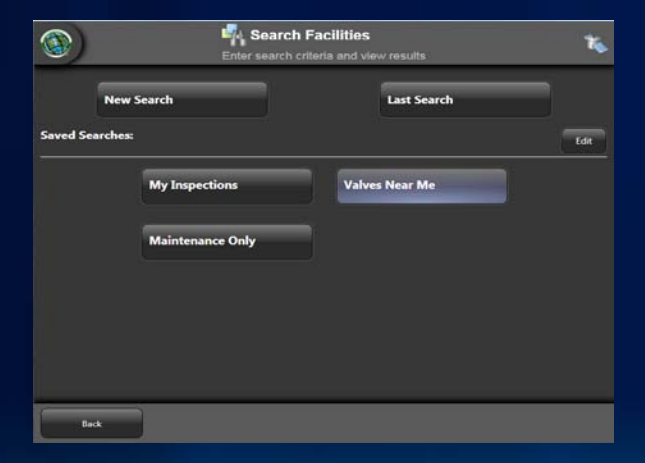

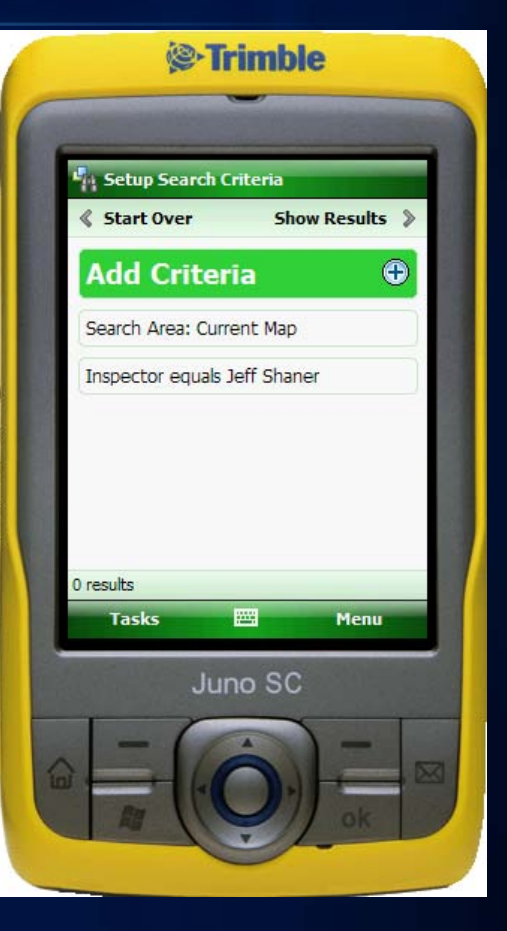

Build advanced queries

Pre-defined searches

#### **Field Crew Management**

- **Field Crew Logging**
	- **Log at set time or distance interval**
	- **Log GPS location with date/time stamp**
	- **Silent/invisible to field worker**
- **Field Crew Task**
	- **View crew by distance/time**
	- **Browse their location on map**
	- **Call, SMS, email crew members**
- **Sign In**
	- **Set user identity**
	- **Create new user identity**

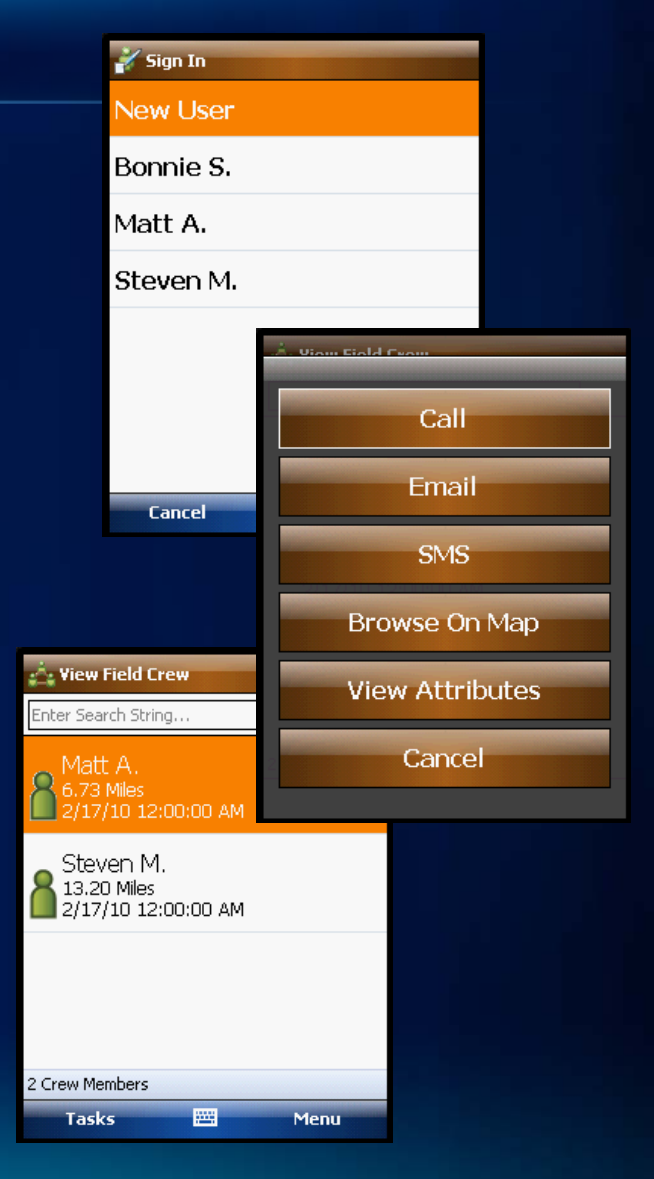

#### **Synchronizing Data**

- **Get data**
	- **Choose layer(s)**
	- **Choose extent**
- **Post data:**
	- **Auto-sync options**
		- **When data changes**
		- **When cradled/connected**
		- **Time interval**
- **Alert in Task List**
	- **Shows number of edits yet to be synced**

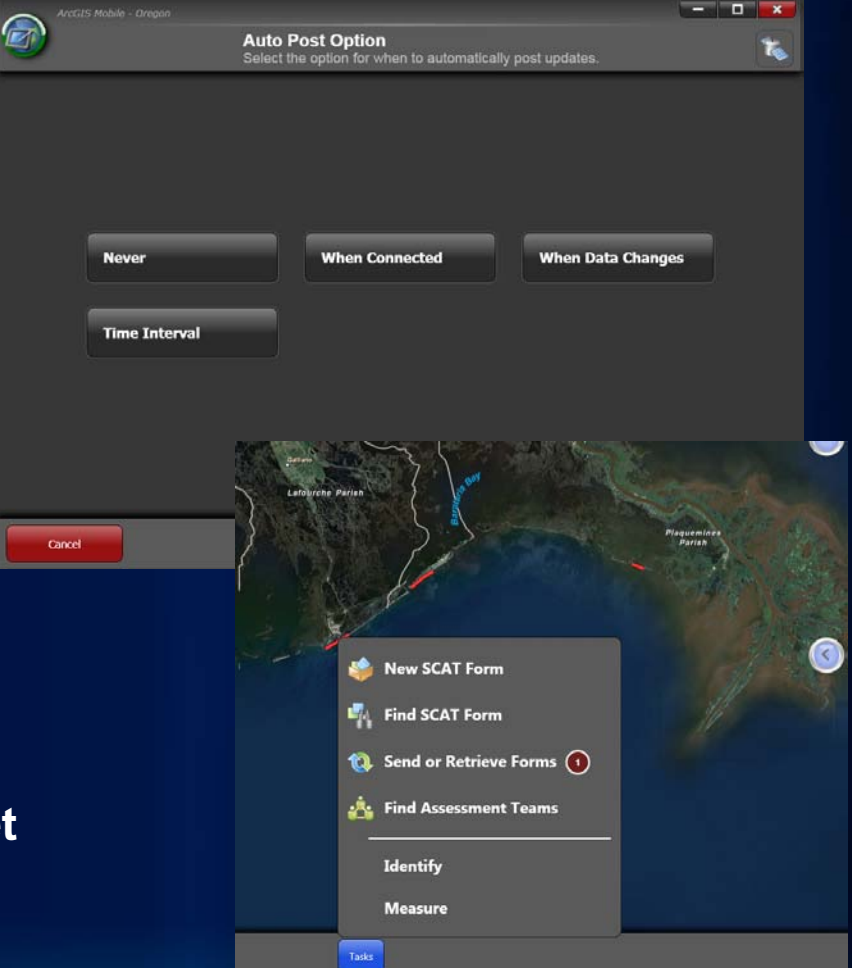

### **Settings**

- **Application**
	- **Project and Basemap folders**
	- **App skin and brightness**
- **Map**
	- **Snapping**
	- **Navigation**
- **GPS**
	- **Connection port and Baud rate**
- **Synchronization**
	- **Auto-post options**

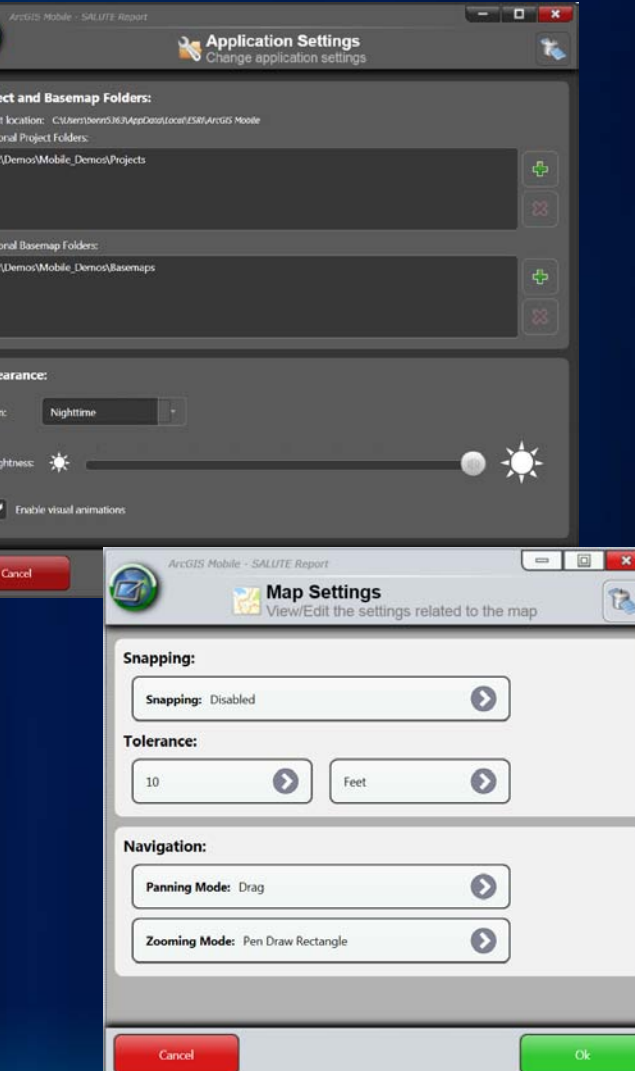

## **Creating a Mobile Project**

**Copyright © 2011 Esri**

#### **Creating & Deploying a Mobile Project with Server**

- **1. Understand field workflows**
- **2. Design and build mobile geodatabase**
- **3. Author your mobile map**
- **4. Publish mobile service**
- **5. Configure mobile project**
- **6. Deploy mobile project and basemap**

#### **Understanding Field Workflows**

- **What tasks need to be accomplished?**
- **What layers of information are required?**
	- **Operational (editable)**
	- **Basemap**
- **What type of device?**
	- **Capabilities (cellular, GPS, etc.)**
	- **Battery life**
	- **Size**
- **Need to synchronize in the field?**
- **How many deployments?**
- **Security?**

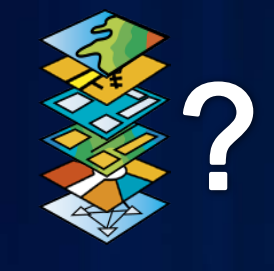

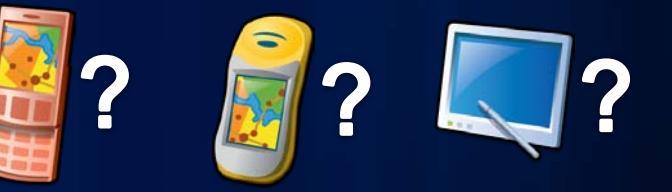

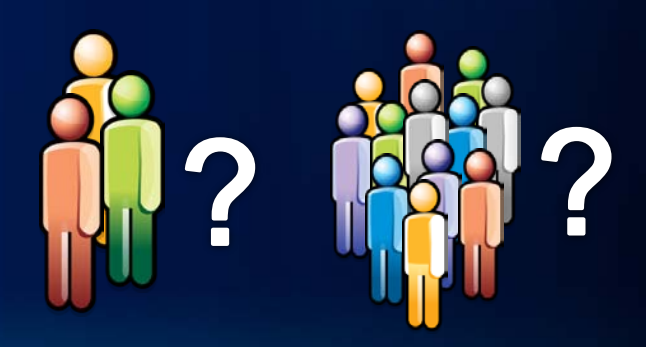

#### **Designing the Geodatabase**

• **Choose the right Information Model**

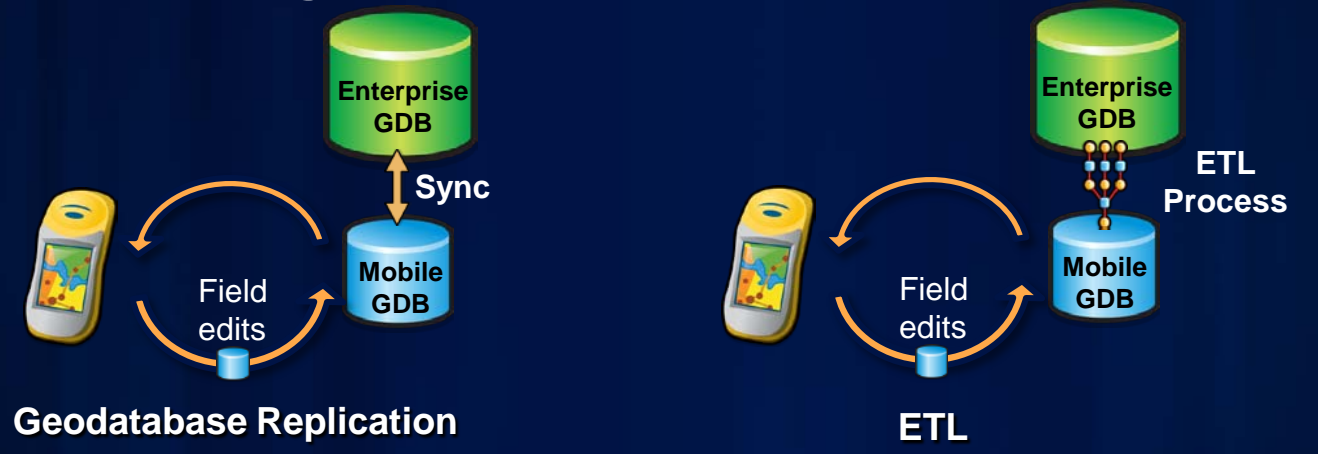

• **Choose the right Transactional Model**

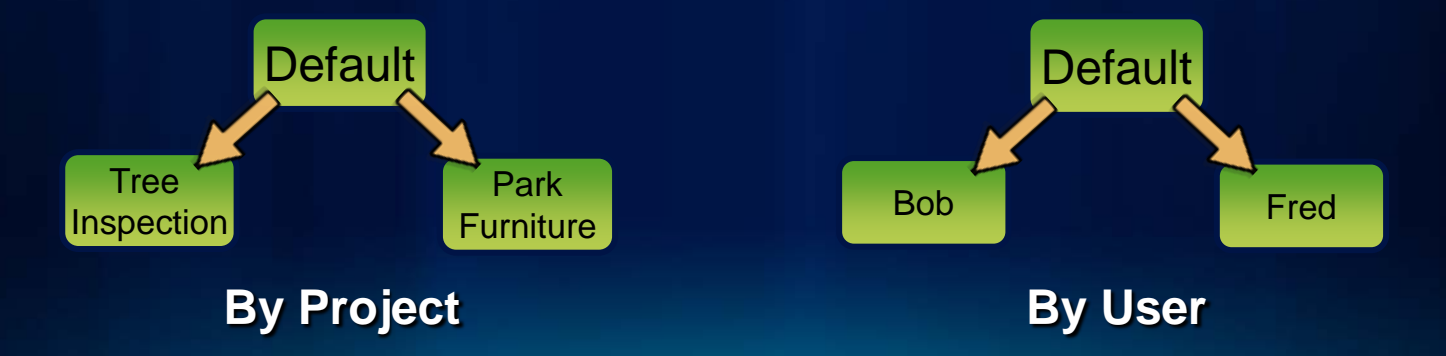

#### **Designing the Geodatabase**

- **Editable features must:**
	- **Be stored in a geodatabase**
	- **Contain global IDs**
- **Data model considerations**
	- **Domains**
	- **Subtypes**
	- **Default values**
	- **Empty text fields**
	- **Date field for timestamp**

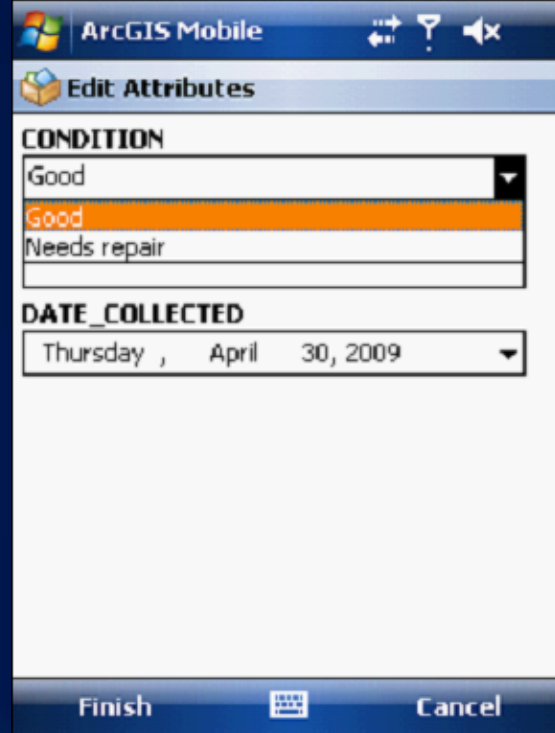

#### **Authoring Mobile Maps**

- **Design for purpose**
	- **Remove unnecessary layers and labels**
	- **Set scale dependencies**
	- **Use unique value renderer**
- **Design for environment**
	- **Establish contrast**
	- **Reduce transparencies**
- **Design for device form factor**
	- **Set scale dependency and symbol width based on device resolution** 320x240

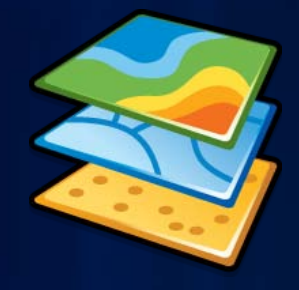

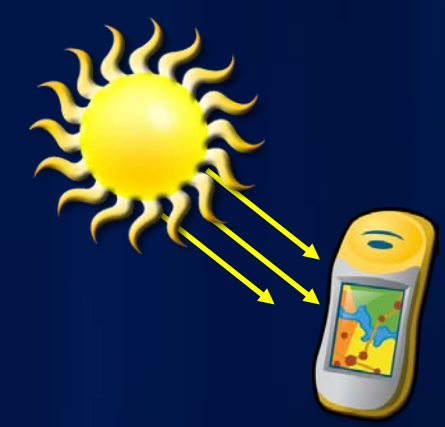

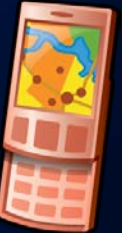

#### **Publishing Mobile Maps**

- **Can publish through ArcCatalog or Server Manager**
- **Need to enable Mobile Data Access capability**
- **Make sure SOC has permissions on map and data**

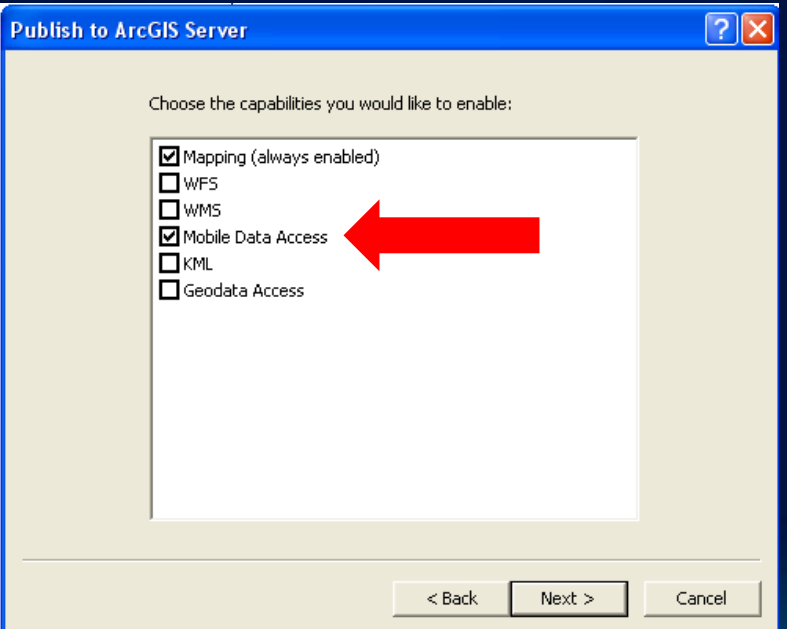

#### **Demo**

• **Creating and publishing a mobile map**

#### **Mobile Project Center**

- **Application for Field Managers to create and manage mobile projects**
- **Projects contain mobile maps, tasks and capabilities**
	- **Add Operational and Basemap layers**
	- **Configure what is viewable, searchable, or editable**
	- **Configure GPS settings**

![](_page_23_Picture_6.jpeg)

#### **Storing Mobile Projects**

• **Projects are stored on a web server, file system, or ArcGIS Online as a .wmpk (Windows Mobile Package)**

![](_page_24_Figure_2.jpeg)

![](_page_24_Picture_3.jpeg)

≡

#### **Deploying Mobile Projects**

![](_page_25_Figure_1.jpeg)

#### **Demo**

• **Configuring and deploying a mobile project (Server)**

### **Desktop Deployment**

**Copyright © 2011 Esri**

#### **Creating & Deploying a Mobile Project with Desktop**

- **1. Understand field workflows**
- **2. Design and build mobile geodatabase**
- **3. Author your mobile map**
- **4. Extract mobile cache**
- **5. Configure mobile project**
- **6. Deploy mobile project and cache/basemap**

#### **ArcGIS Mobile Geoprocessing Tools**

- **Create Mobile Map**
	- **Creates a mobile cache from an input map document**
- **Synchronize Mobile Cache**
	- **Uploads edits from a cache to your geodatabase via a Map Document**
	- **Downloads changes from geodatabase to mobile cache**
- **No Server needed!**

![](_page_29_Picture_7.jpeg)

![](_page_29_Picture_8.jpeg)

#### **Configure Mobile Project**

• **Instead of adding a service, add a reference to the cache created by the GP tool**

![](_page_30_Picture_2.jpeg)

#### **Export Mobile Project**

• **Export the project file (.amp) to the same output directory used for the GP tool**

![](_page_31_Picture_2.jpeg)

![](_page_31_Picture_3.jpeg)

**Mobile Project Center**

#### **Deploying Mobile Projects**

![](_page_32_Picture_1.jpeg)

- **Push entire project folder to device (direct copy, storage card, email)**
- **Must go in Projects folder known to the application**

#### **Demo**

• **Desktop deployment**

#### **Resources**

- **[http://resources.arcgis.com](http://resources.arcgis.com/)**
	- **Under ArcGIS Products, choose Mobile ArcGIS Mobile**
- **[http://training.esri.com](http://training.esri.com/)**
	- **"Authoring and Serving ArcGIS Mobile Projects"**
- **[http://arcgis.com](http://arcgis.com/)**
	- **Gallery Mobile Apps**
- **[http://ideas.arcgis.com](http://ideas.arcgis.com/)**
	- **Choose ArcGIS Mobile on the left**

![](_page_35_Picture_0.jpeg)

**Copyright © 2011 Esri**